# Контрольная работа по теме

«Запуск программ с использованием различных возможностей».

Выполните следующие задания:

№1. Для чего используется главное меню?

**OTBET:** 

№2. Как запустить на исполнение стандартную программу WordPad?

**OTBET:** 

№3. Продолжите предложения.

- 1. Щелчком на кнопке... открывается главное меню.
- 2. Программы основной пункт....
- 3. Прямоугольная область на экране монитора, в которой происходит работа пользователя с программой, называется....

№4. Установите соответствие между основными элементами окна программы и их названиями (соедините стрелками).

#### Кнопка Развернуть

#### Строка заголовка

Кнопка Свернуть

Кнопка Закрыть

#### Строка меню

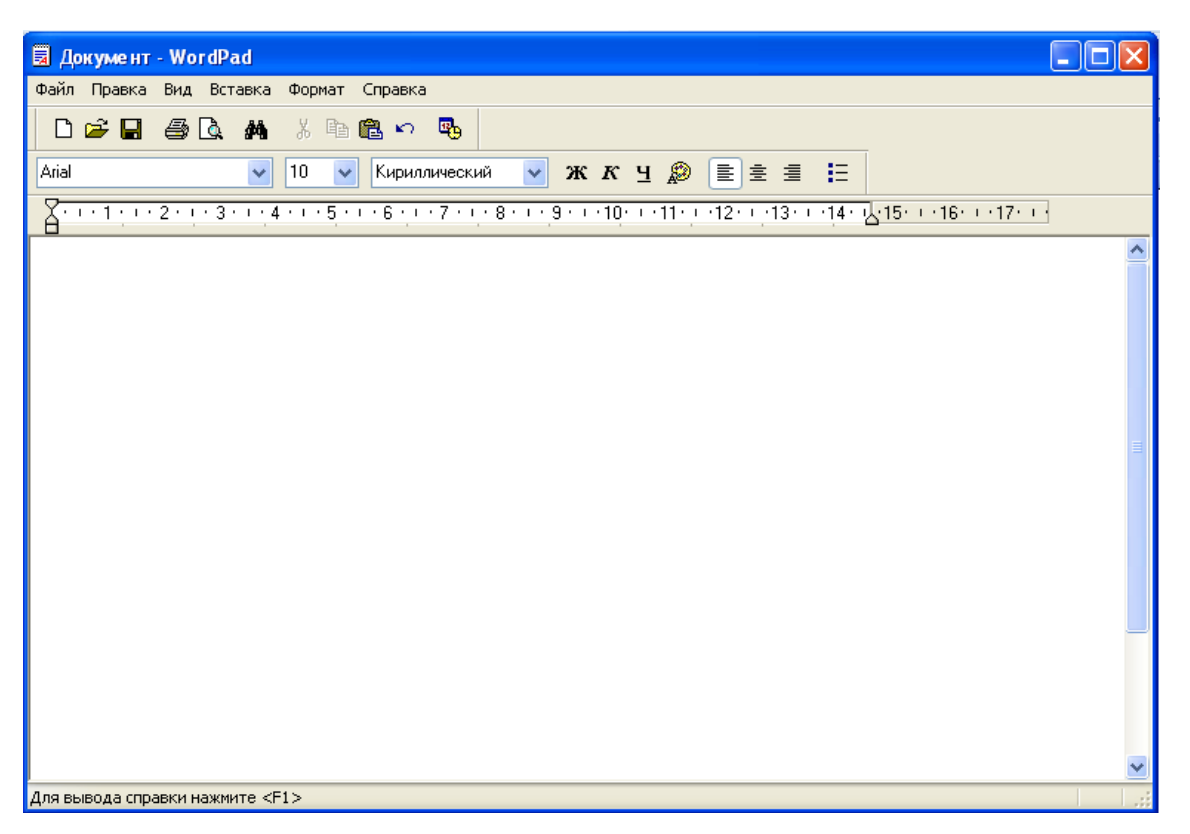

Рабочая область

Полосы прокрутки

Рамка окня

**№5.** На какую кнопку необходимо щелкнуть, чтобы увеличить окно программы (покажите стрелкой).

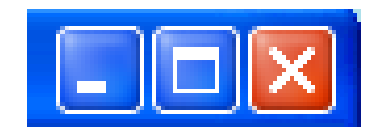

**№6.** На какую кнопку необходимо щелкнуть, чтобы окно программы не занимало весь экран (покажите стрелкой).

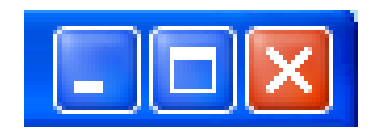

**№7.** На какую кнопку необходимо щелкнуть, чтобы закрыть окно программы (покажите стрелкой).

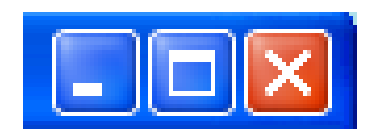

**№8.** Нарисуйте вид указателя мыши в следующих ситуациях:

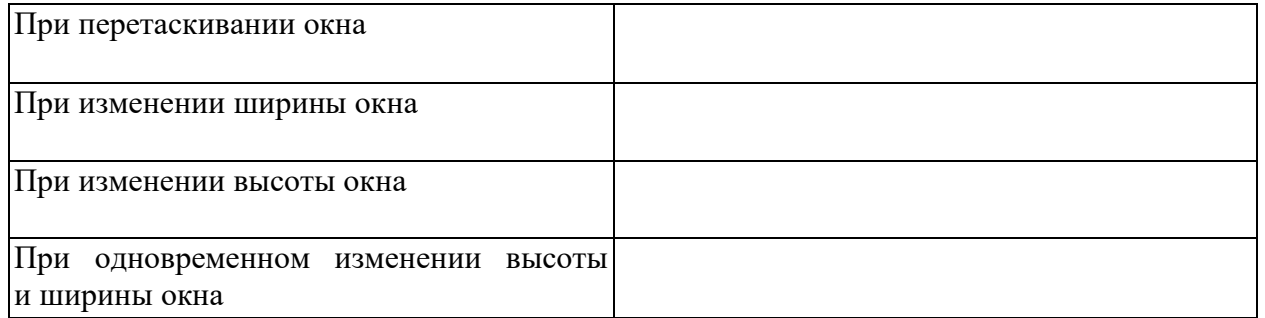

**№9.** Установите соответствие между элементами рисунка и их названиями (соедините стрелками):

# **Название открытого меню**

#### **Выбранный пункт меню**

![](_page_2_Picture_3.jpeg)

# **Пункт меню, выбор которого приведет к появлению диалогового окна**

**№10.** Установите соответствие между элементами рисунка и их названиями (соедините стрелками):

# **Пункты меню, выбор которых приведет к появлению диалоговых окон**

#### **Комбинация клавиш, соответствующая команде** *Выделить все*

![](_page_3_Picture_3.jpeg)

**Недоступные для выполнения команды меню** *Правка*

**Команда, соответствующая комбинации клавиш Ctrl+H**